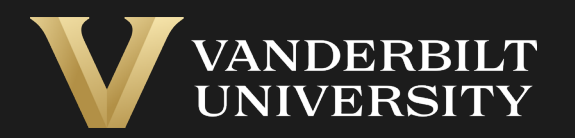

### EHS Assist Training Records Guide

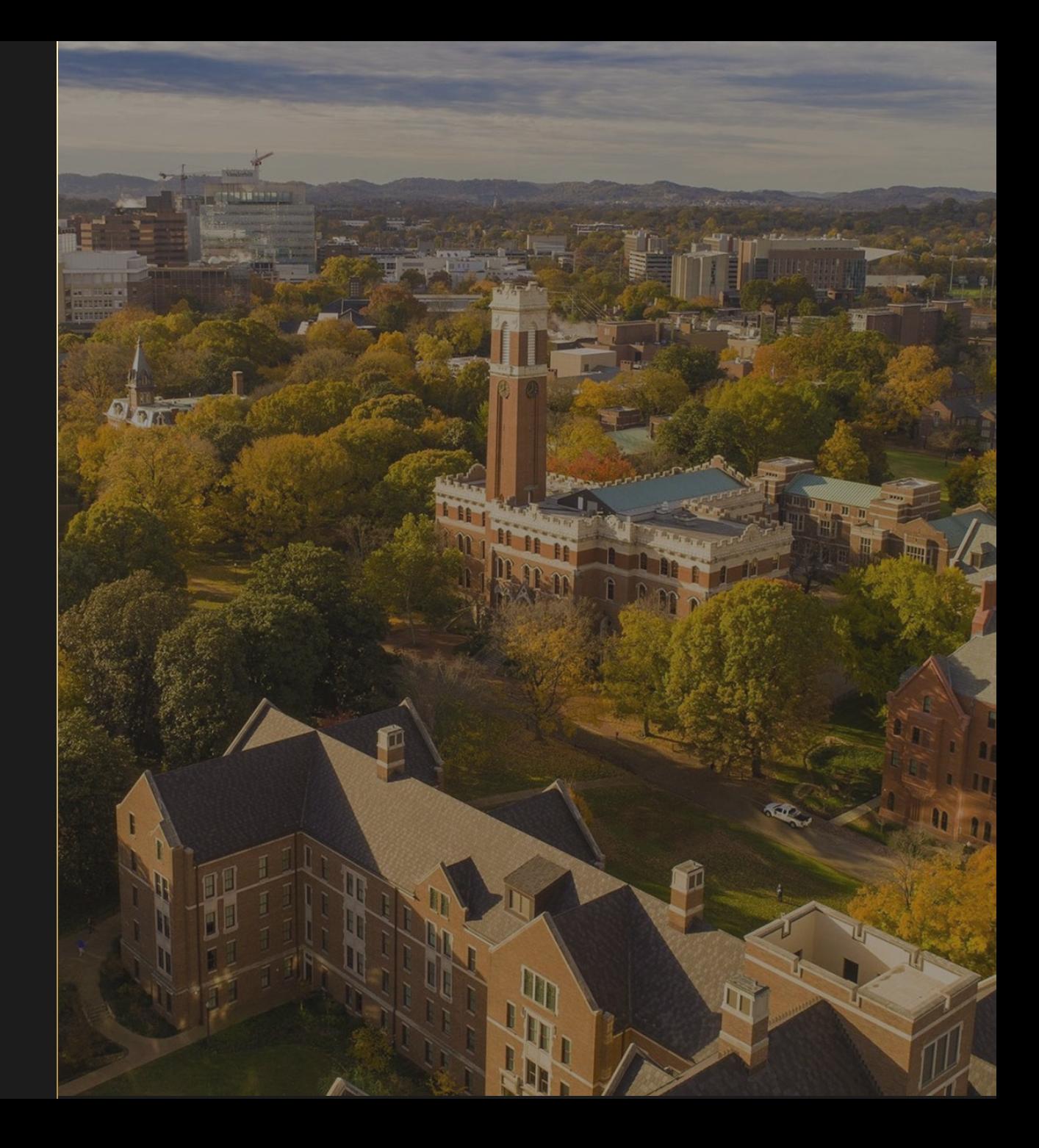

### Table of Contents

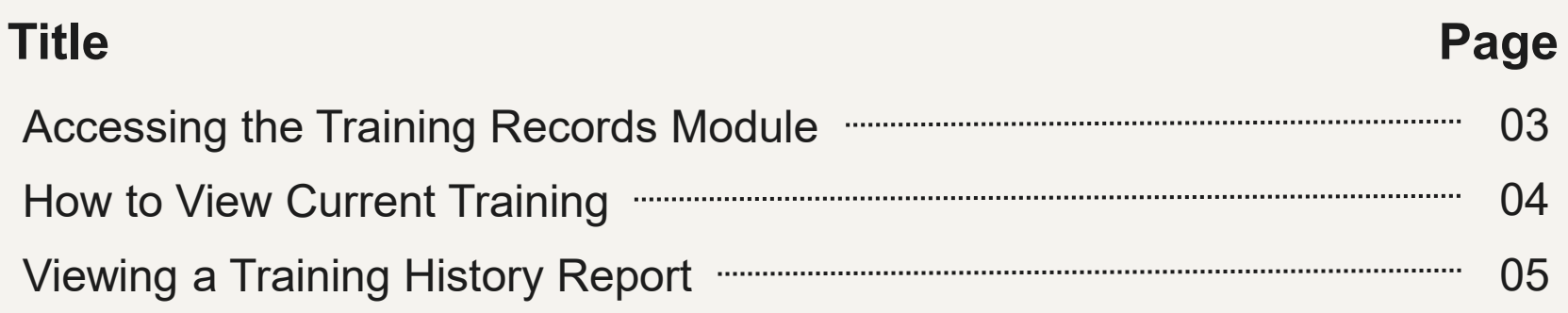

## <span id="page-2-0"></span>Accessing the Training Records Module

#### Login into EHS Assist - **[https://ehsa.vanderbilt.edu](https://ehsa.vanderbilt.edu/)**

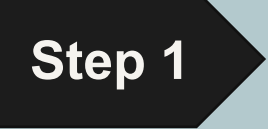

- **For Vanderbilt University individuals**, use your VUNetID and VU password, along with the Duo app for SSO authentication
- **For VUMC individuals**, use your VUMC email and you will be taken to the VUMC SSO page for authentication.

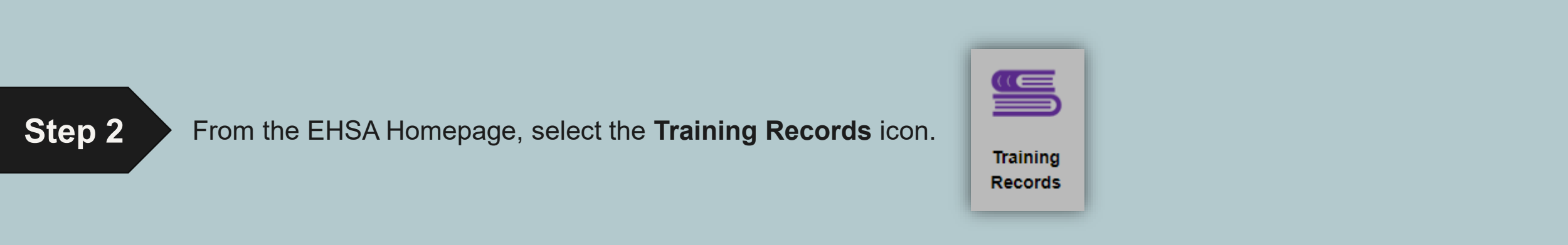

## How to View Current Training

 $PI:$ 

<span id="page-3-0"></span>*The Training page is divided into three main sections:*

- **Attached Workers** These are the current workers that have been registered to a specific PI. If you need to see former workers registered, click **View Former Permit Workers**
- **Training Requirements** Not currently 2 used in EHS Assist.
- **Training History** Instead of using 3 VU's Oracle Learning to view worker's current training, use this section to see a *view only* feed directly from VU's Oracle Learning site.

*Note: Training cannot be edited or added here. Oracle Learn is still VU's central platform for training.*

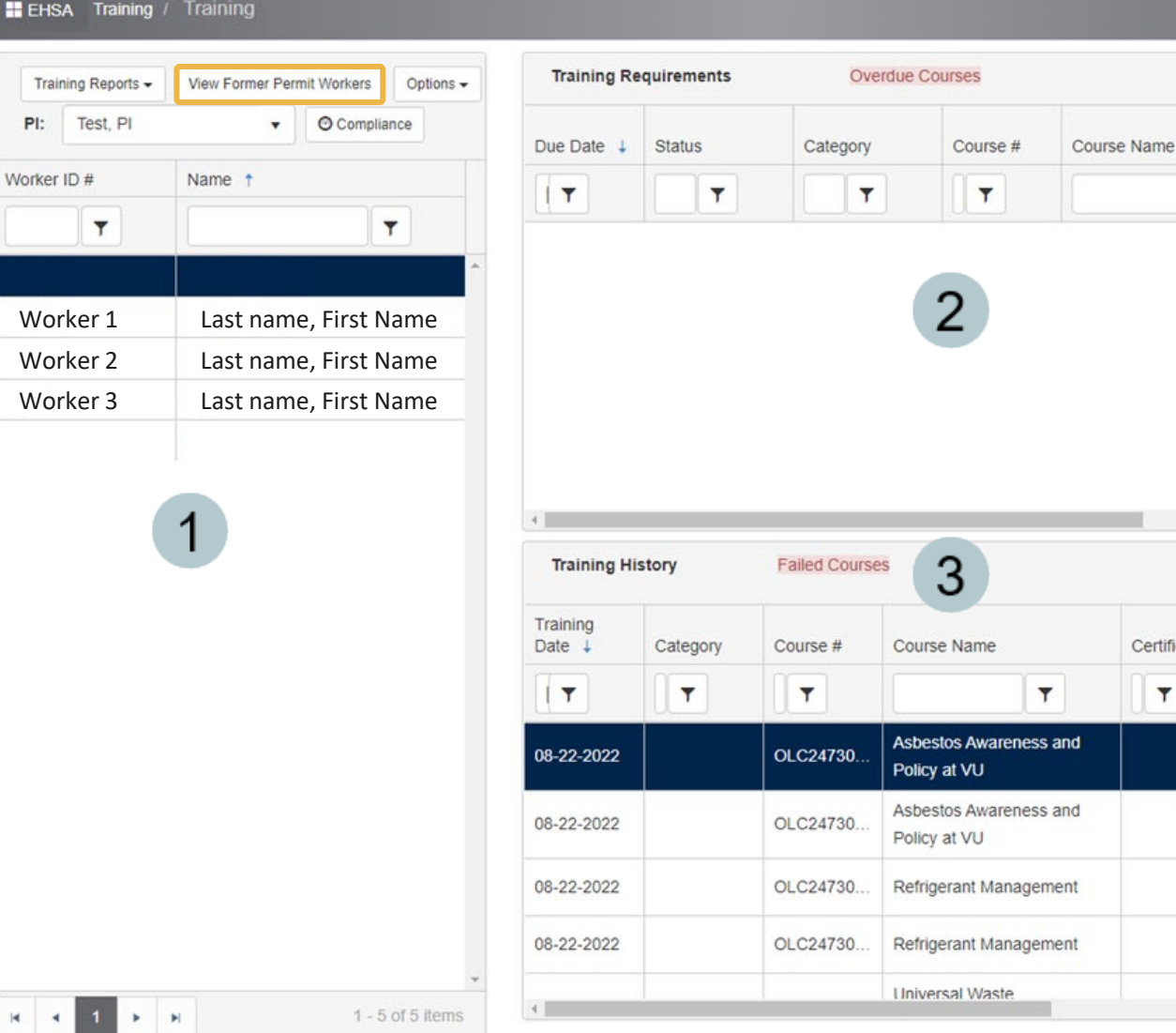

**O** Help

 $\mathbf{r}$ 

Options  $\bullet$   $\bullet$ 

Frequency

 $\blacktriangledown$ 

One-Time

One-Time

One-Time

One-Time

Curriculum

 $\mathbf{r}$ 

Certificate #

 $\mathbf{Y}$ 

Document

 $\mathbf{r}$ 

n

∩

 $\Box$ 

 $\Box$ 

# Viewing a Training History Report

<span id="page-4-0"></span>*A date customizable report is available that displays all the training history for a PI and their workers.*

- On the **Training Page**, click the **Training Reports** dropdown and select **Training History by P.I.**
- A **Report Parameters** window appears 2 allowing a date range with the PI information already populated.
	- Click View Report **View Report**

3

A multi-page pdf is generated that  $\boldsymbol{\varDelta}$ displays the training histories grouped by employee name.

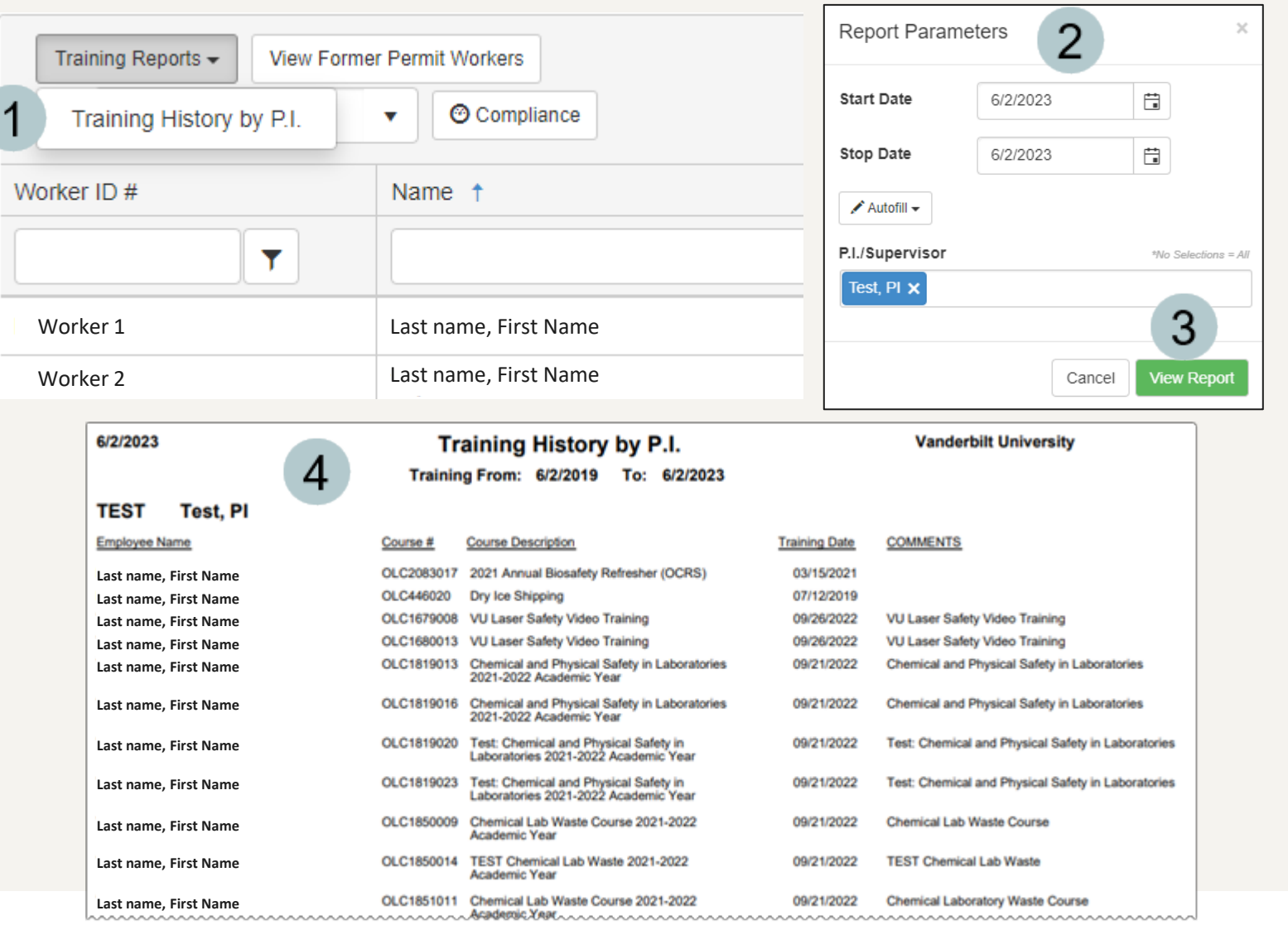

### EHS Assist – Additional Info

Find additional EHS Assist guides here:

**<https://www.vanderbilt.edu/ehs/ehsassist>**

With any questions, concerns or suggestions, contact the EHS Assist Administrator - [ehsa@vanderbilt.edu](mailto:ehsa@vanderbilt.edu)

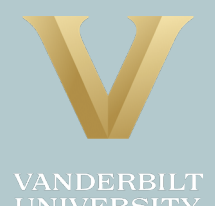